## **Automation Studio 6.0 Crack Download Part 1 Rar**

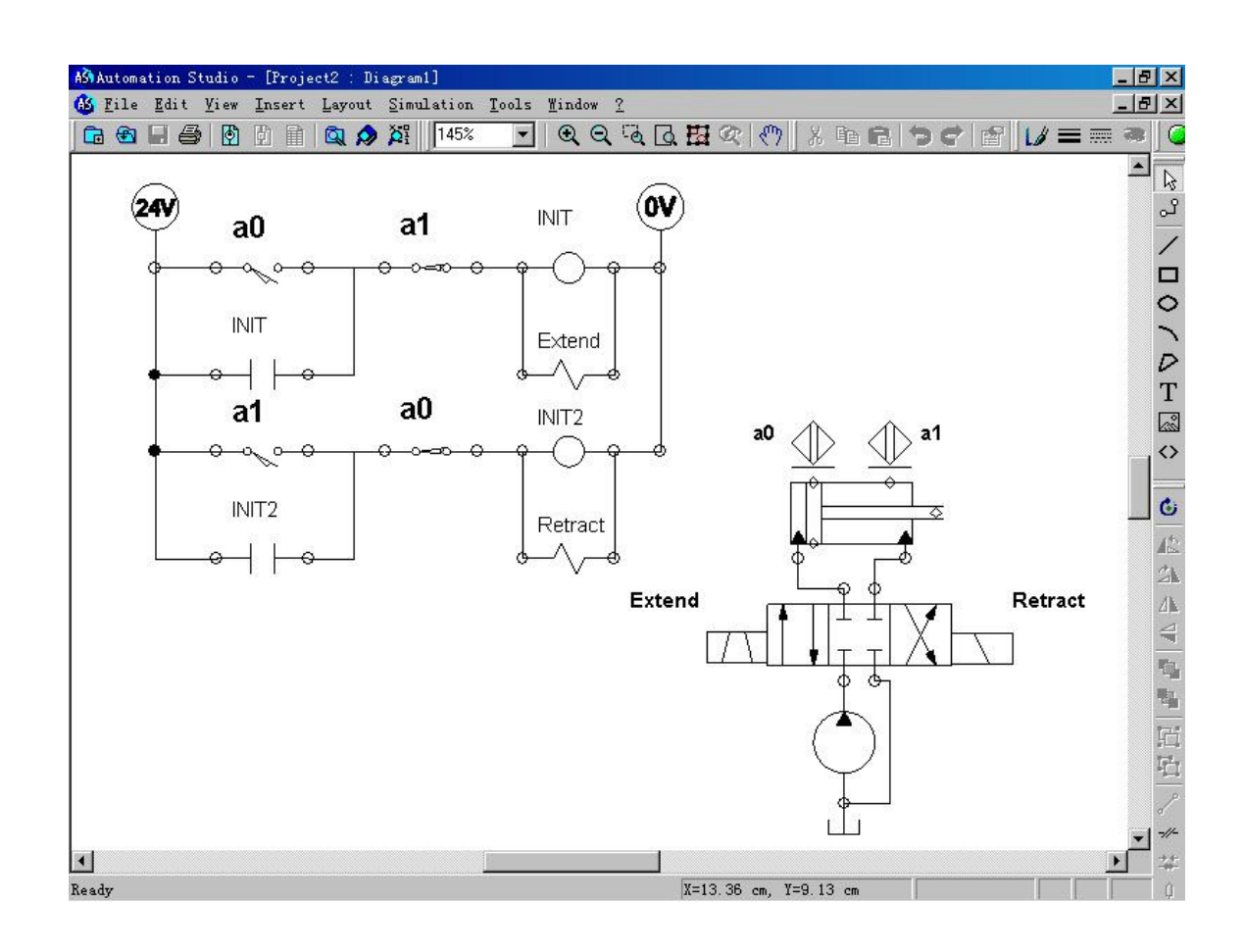

**DOWNLOAD:** <https://tinurli.com/2in2gv>

**[Download](https://tinurli.com/2in2gv)**

 However, you will need to run automation studio on each computer that will work on the project. If you are using a shared server, it is recommended to run automation studio on a terminal server. - \\*Automation Studio serves as an Enterprise-level tool to help you manage the backlog and the task assignment for your support team. The service adds collaboration and productivity enhancements on top of our existing software applications. You can use the automation studio to create a blueprint and start the development of an automation engine. - \\*Automation Studio is powered by Flogostat and Fedor1. \*\*\\*Prior knowledge of AWS is recommended\*\* - \\*Automation Studio on AWS requires credentials for accessing and using S3. - \*\*\\*If you have problems setting up AWS and transferring files from your computer, contact the AWS support team\*\*. \*\*\\*Do not post any questions to the dedicated product discussion forum of the open source components.\*\* - \\*Automation Studio needs to

use the same EC2 instance type. To avoid any issues, it is recommended to use the same EC2 instance type across the three automation studio applications. - \\*Automation Studio will provision machines with software that depends on the EC2 instance type you choose. - \\*Automation Studio has a growing list of supported instance types. The software developers who wrote automation studio are constantly adding new instance types. \*\*\\*Be careful not to delete any AWS instance during the installation process.\*\* - \\*A default snapshot of your EC2 instance will be created and updated every 4 hours. You can use the snapshots to create additional EC2 instances in the same account with no cost. You need to call the AWS support team if you need to delete your EC2 instance. 1. Log into your AWS account. 1. From the AWS menu, select \*\*Services\*\* and then select \*\*EC2\*\*. 1. You will then be presented with the EC2 dashboard. 1. Click the \*\*Instance Types\*\* tab. 1. Select an instance type that you wish to use for the EC2 automation studio instance. 1. Click \*\*Create\*\* to create the 82157476af

> [yogen vocal remover license key 15](http://mandsmarad.yolasite.com/resources/yogen-vocal-remover-license-key-15.pdf) [Memento Firmware 1.3](http://casrimo.yolasite.com/resources/Memento-Firmware-13.pdf) [Magic Desktop 9.5.0.214 Crack License Key 2020](http://ingexi.yolasite.com/resources/Magic-Desktop-950214-Crack-License-Key-2020.pdf)